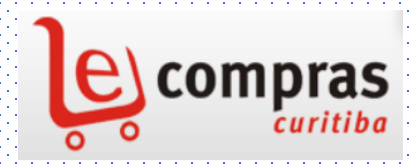

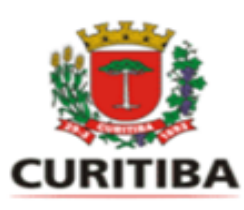

## PORTAL E-COMPRAS CURITIBA

[www.e-compras.curitiba.pr.gov.br](http://www.e-compras.curitiba.pr.gov.br/)

**PREFEITURA MUNICIPAL DE CURITIBA**

**SECRETARIA MUNICIPAL DE ADMINISTRAÇÃO, GESTÃO DE PESSOAL E TECNOLOGIA DA INFORMAÇÃO - SMAP**

**DEPARTAMENTO DE LICITAÇÃO E GESTÃO DE COMPRAS - APLC**

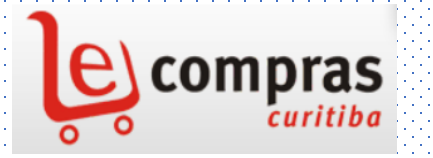

### PORTAL E-COMPRAS CURITIBA

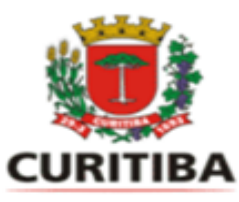

[www.e-compras.curitiba.pr.gov.br](http://www.e-compras.curitiba.pr.gov.br/)

#### Decreto Municipal n. 388/2023

O objetivo do Portal é promover a transparência, celeridade e acesso às informações sobre os procedimentos relativos às aquisições de bens ou contratações de serviços.

# **Como cadastrar no e-Compras** entrar no e-Compras

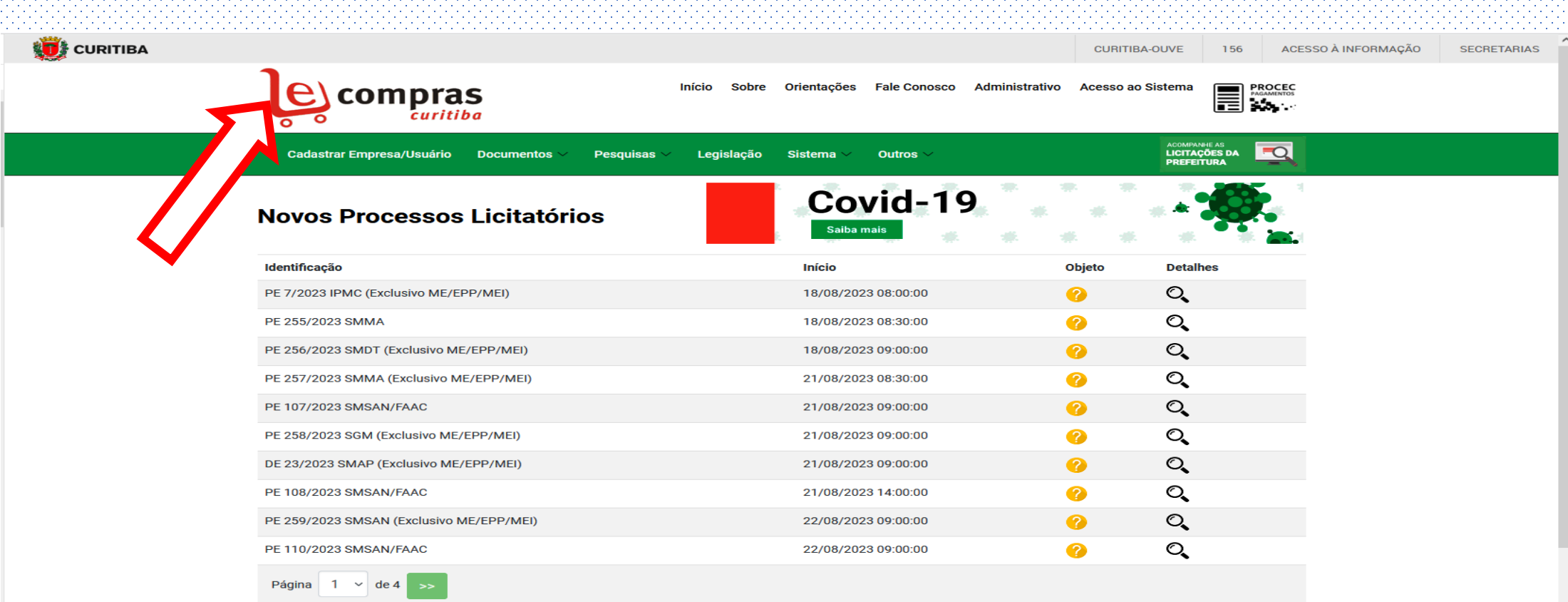

Processos Licitatórios em Sessão (somente para acompanhamento)

# Cadastrar o novo USUÁRIO no e-Compras

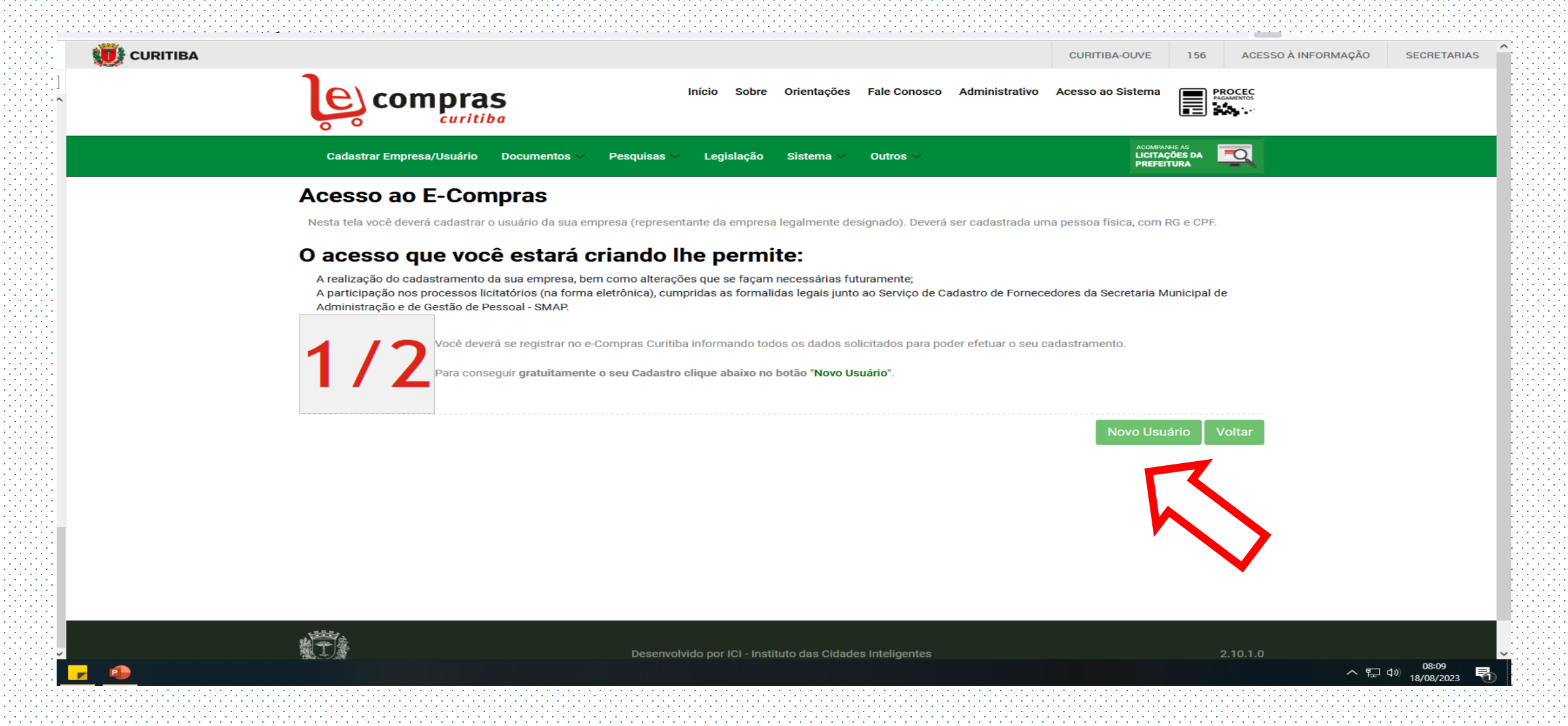

## Criar usuário no e-cidadão

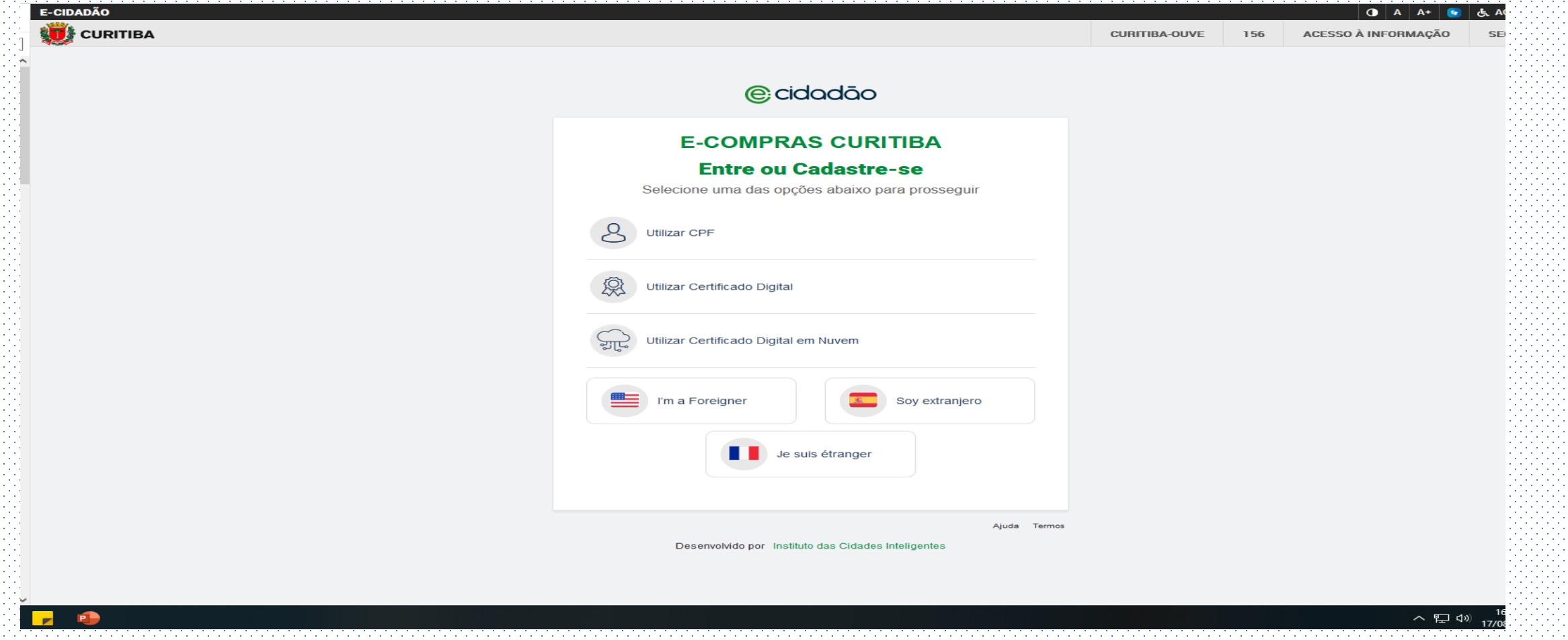

USUÁRIO PARA TODOS OS SERVIÇOS DO MUNICÍPIO

## e-cidadão usuário

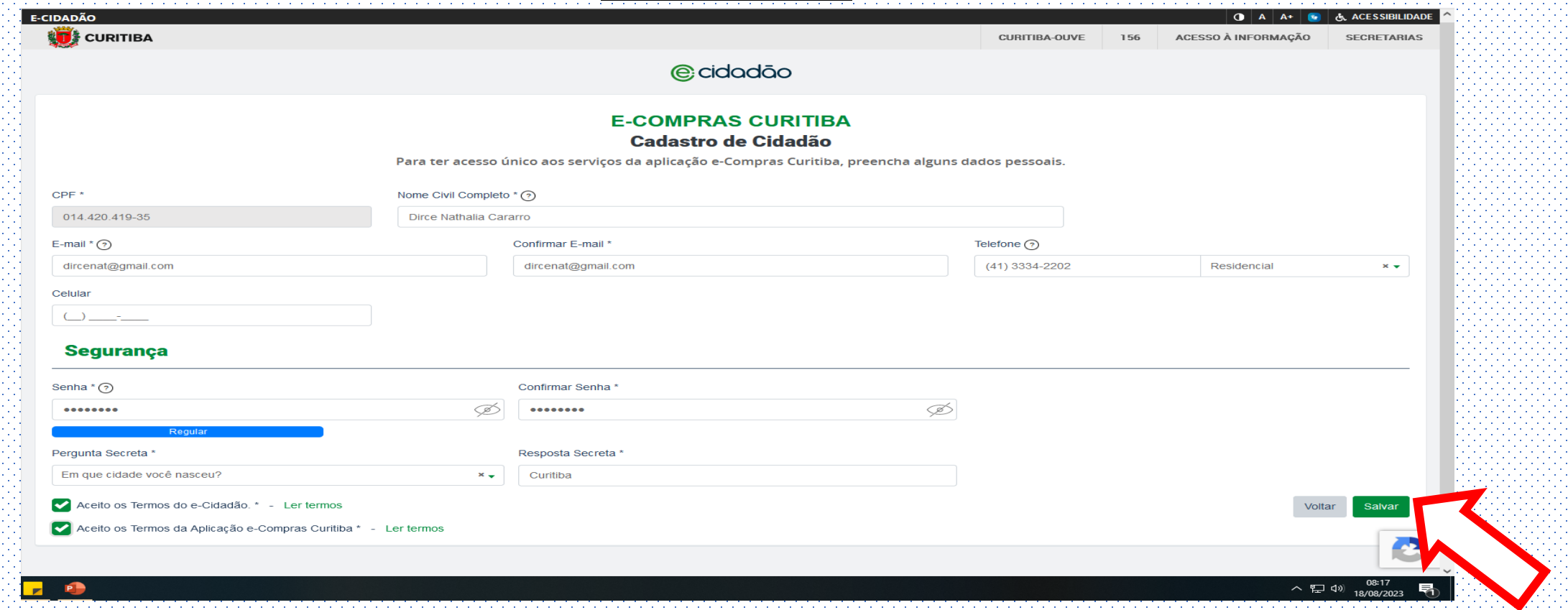

### clicar em salvar e o sistema e-cidadão direciona para o e-Compras

# Dados do usuário

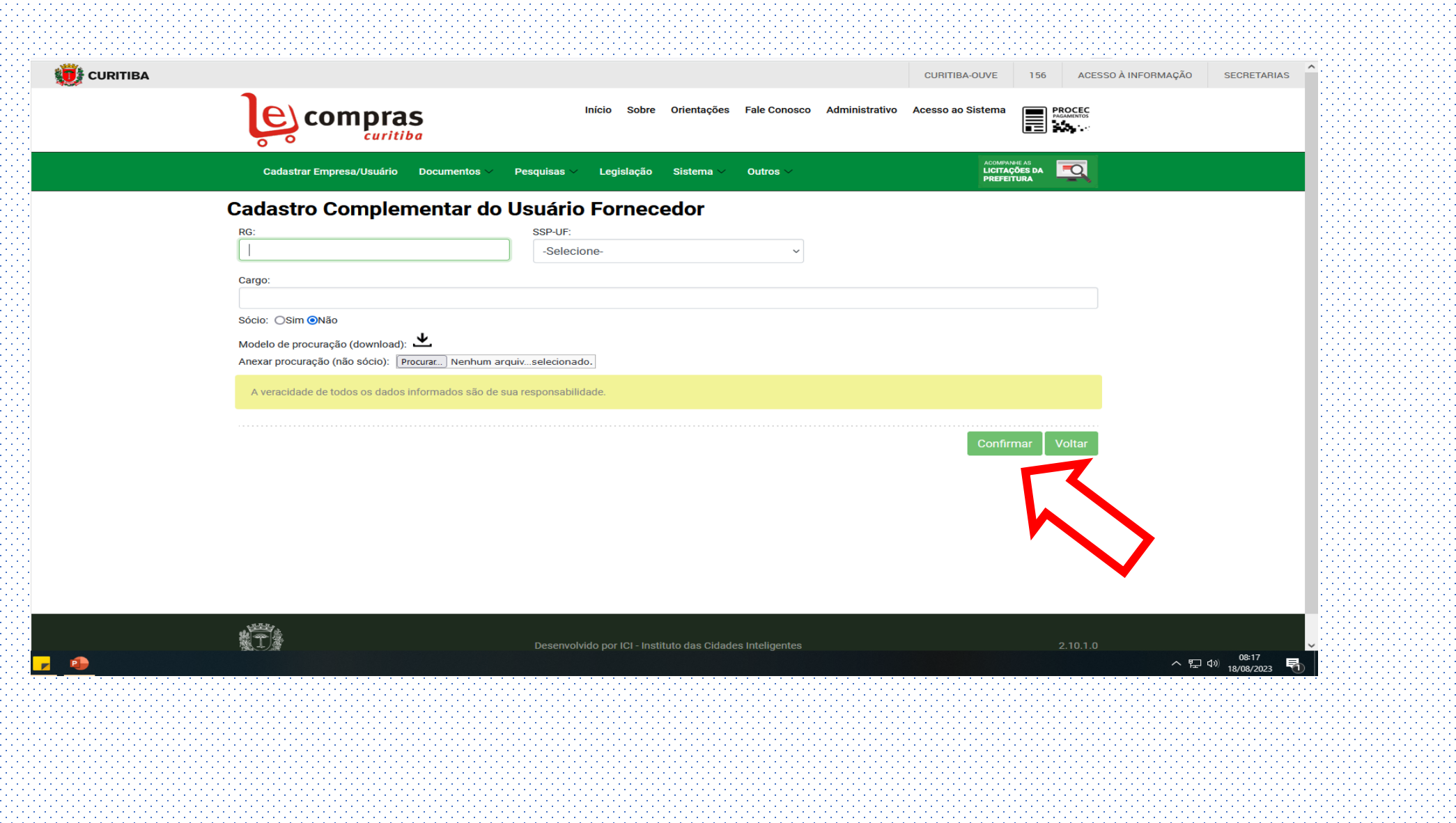

# Tipos de Cadastro

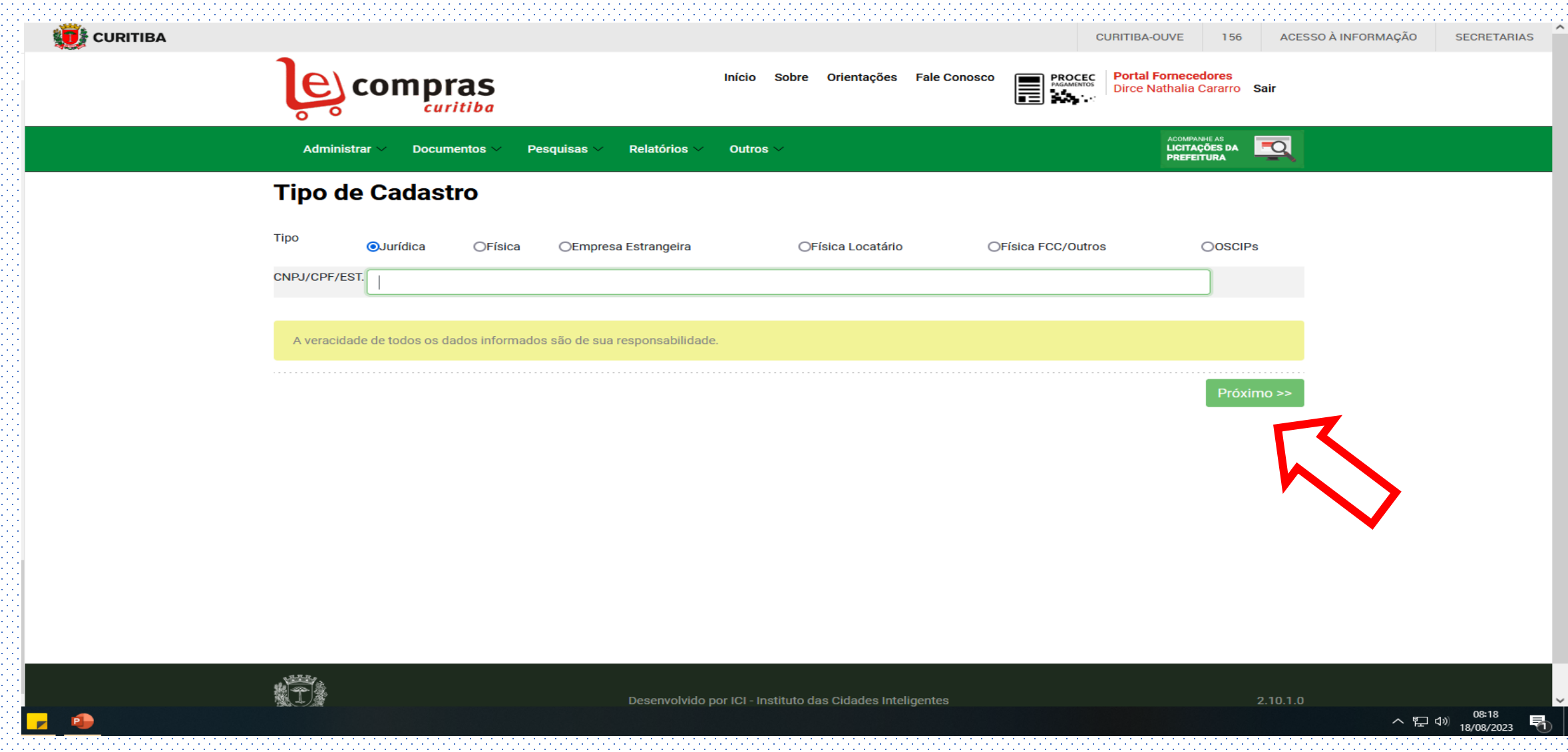

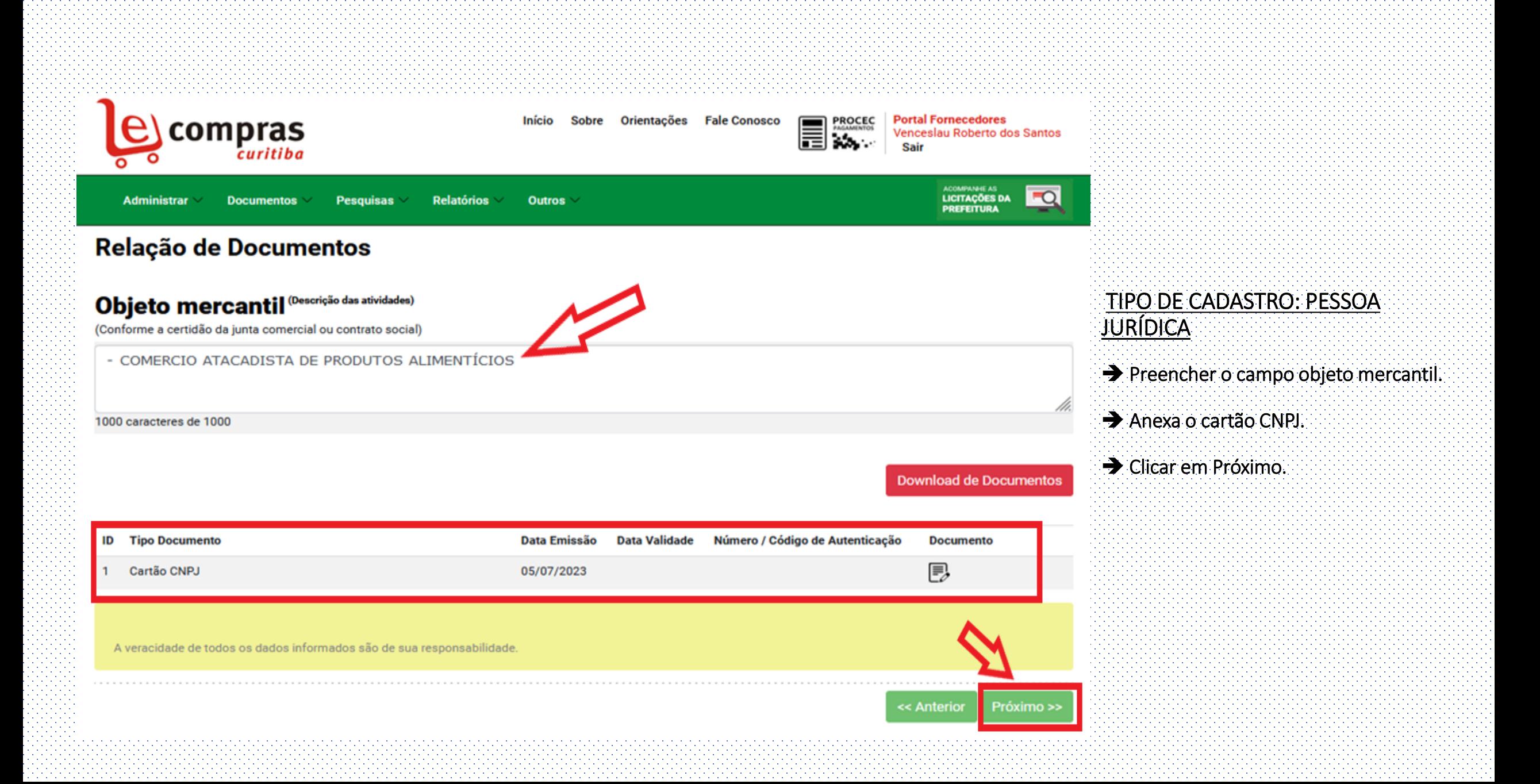

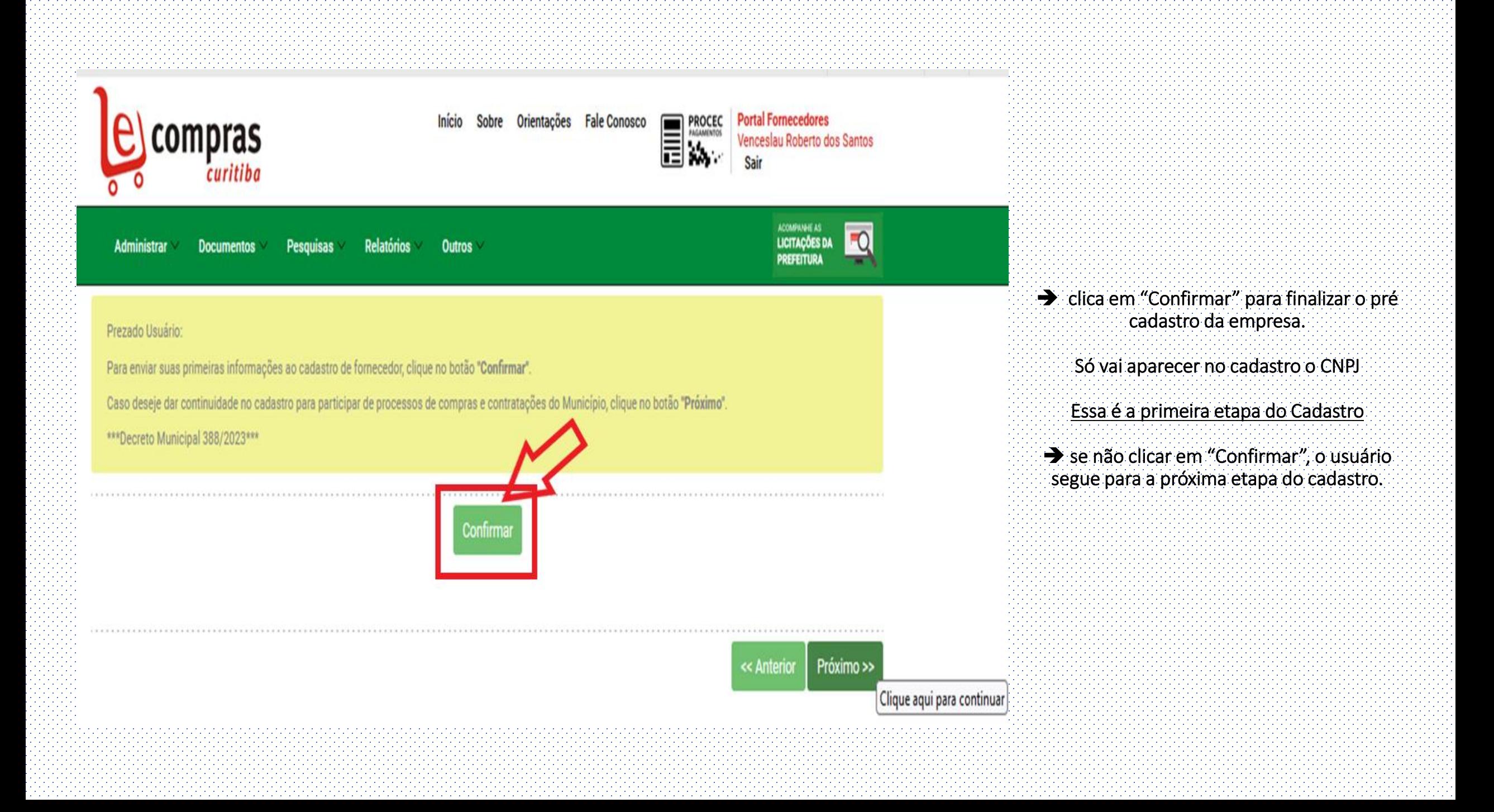

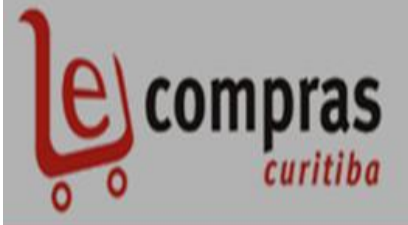

Sobre Orientações Fale Conosco Inicio

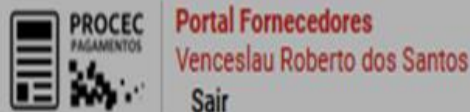

Administrar **Documentos** 

**Pesquisas Relatórios Outros** 

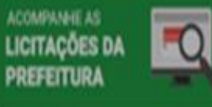

Prezado Usuário:

Para enviar suas primeiras informações ao cadastro de fornecedor, clique no botão "Confirmar".

Caso deseje dar continuidade no cadastro para participar de processos de compras e contratações do Município, clique no botão "Próximo".

\*\*\*Decreto Municipal 388/2023\*\*\*

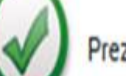

Prezado Fornecedor.

Seu cadastro foi encaminhado para auditoria.

O prazo para a realização da auditoria será de 24 horas. Consulte a legislação vigente disponível neste site para download. Página inicial, menu lateral esquerdo -> download -> Legislação.

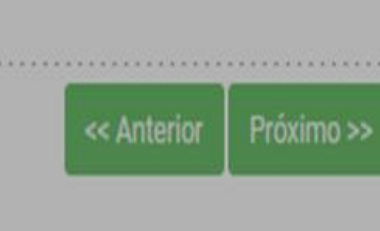

Clicando em Confirmar o pré cadastro o sistema encaminha os dados para auditoria, que será realizada em até 24 horas.

Feita a auditoria, o sistema encaminhará e-mail informando a aprovação do cadastro.

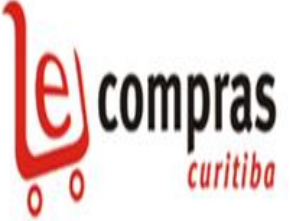

### Orientações Fale Conosco

**ELECTROCEC Portal Fornecedores** Venceslau Roberto dos Santo

Administra **Outros** 

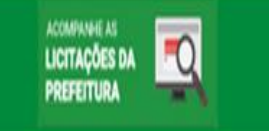

#### Prezado Usuário:

Para enviar suas primeiras informações ao cadastro de fornecedor, clique no botão "Confirmar".

Caso deseje dar continuidade no cadastro para participar de processos de compras e contratações do Município, clique no botão "Próximo".

**Confirma** 

\*\*\*Decreto Municipal 388/2023\*\*\*

> Clicar em próximo dará continuidade ao cadastro para participar de processos de compras e contratações.

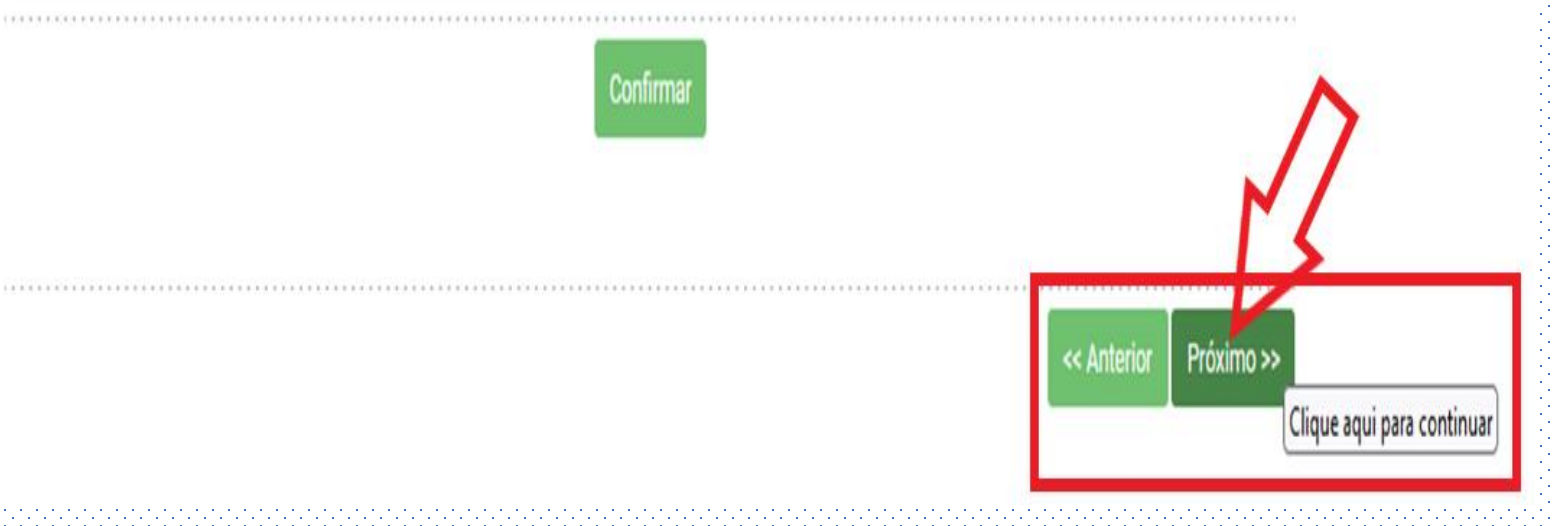

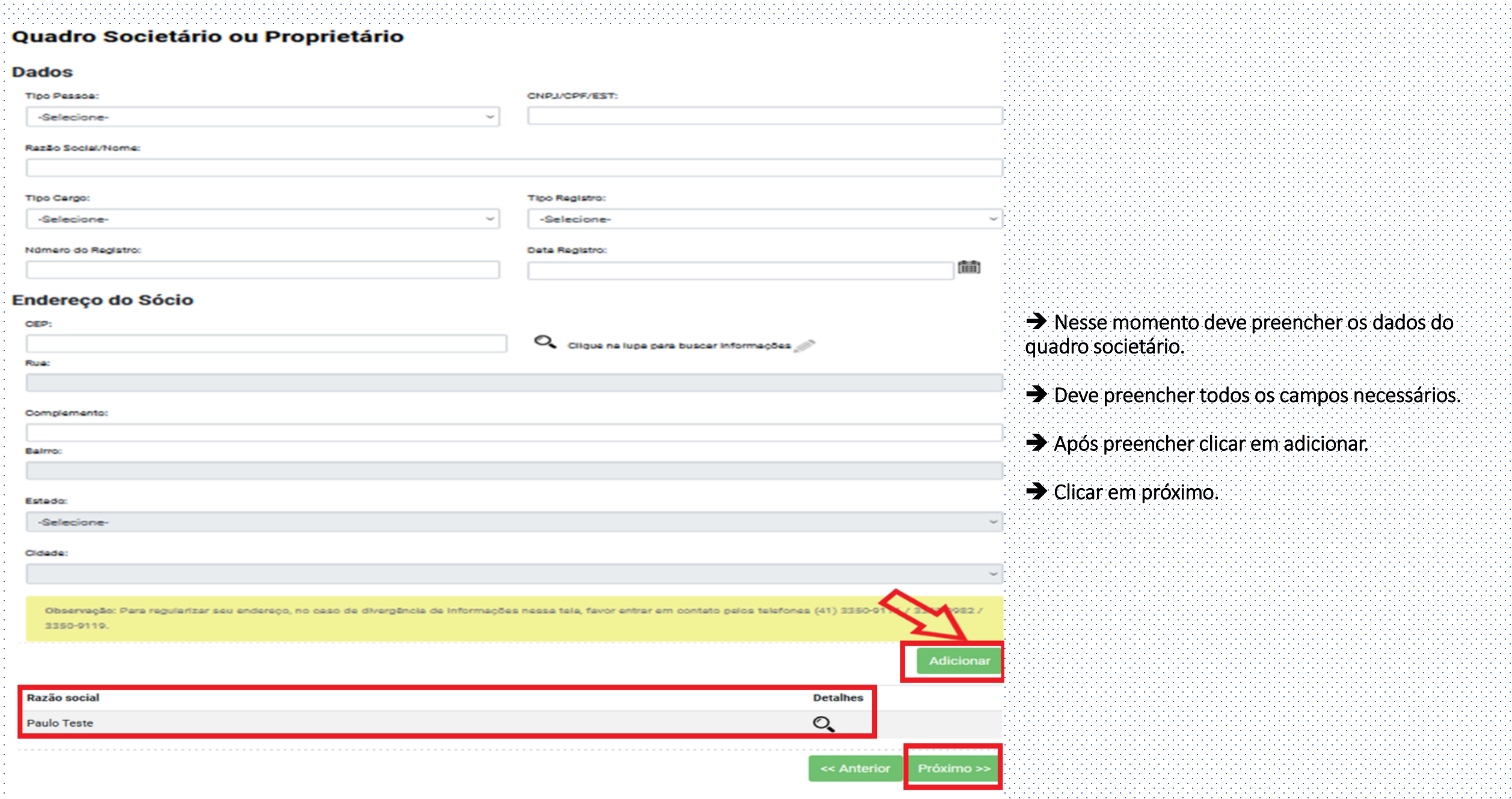

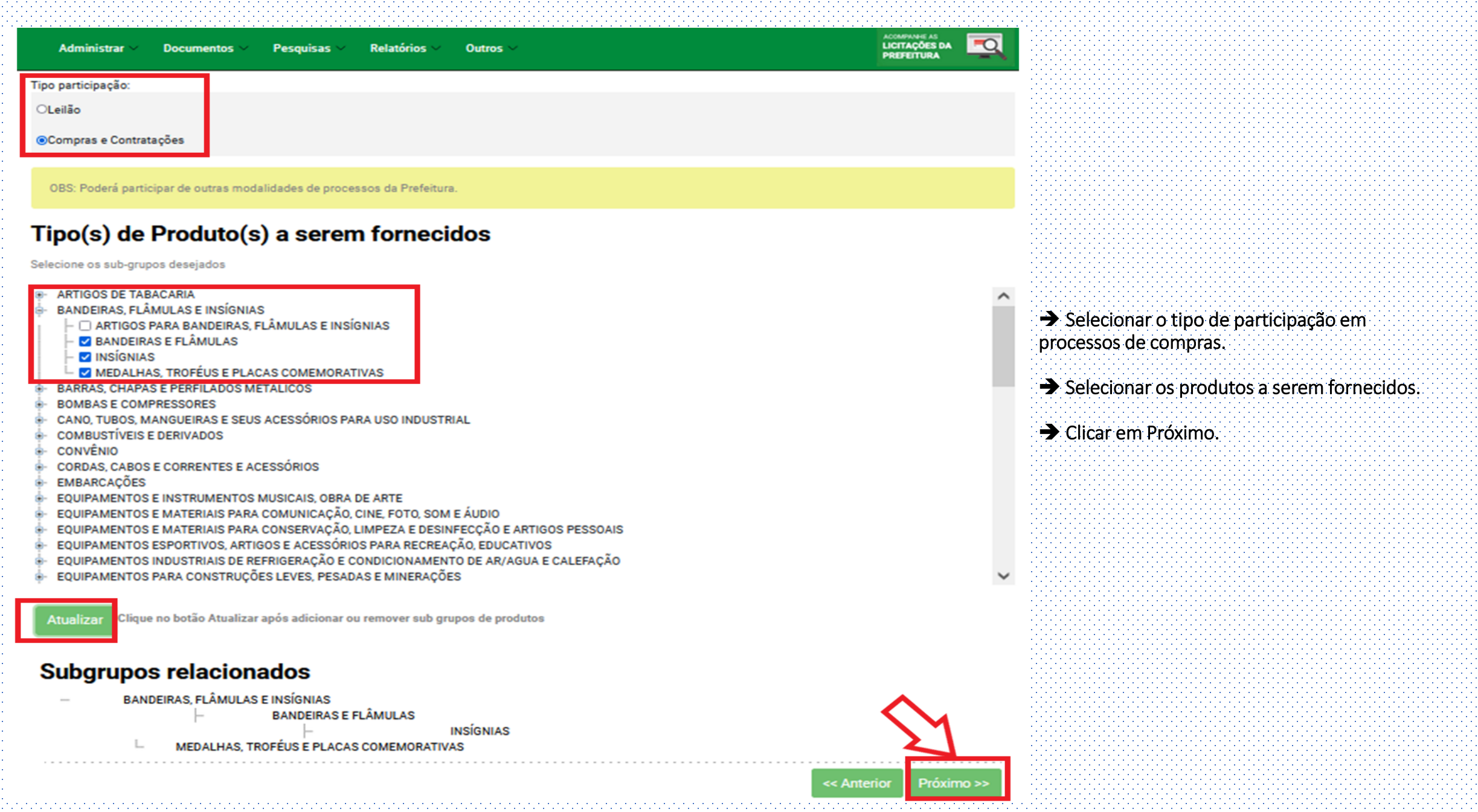

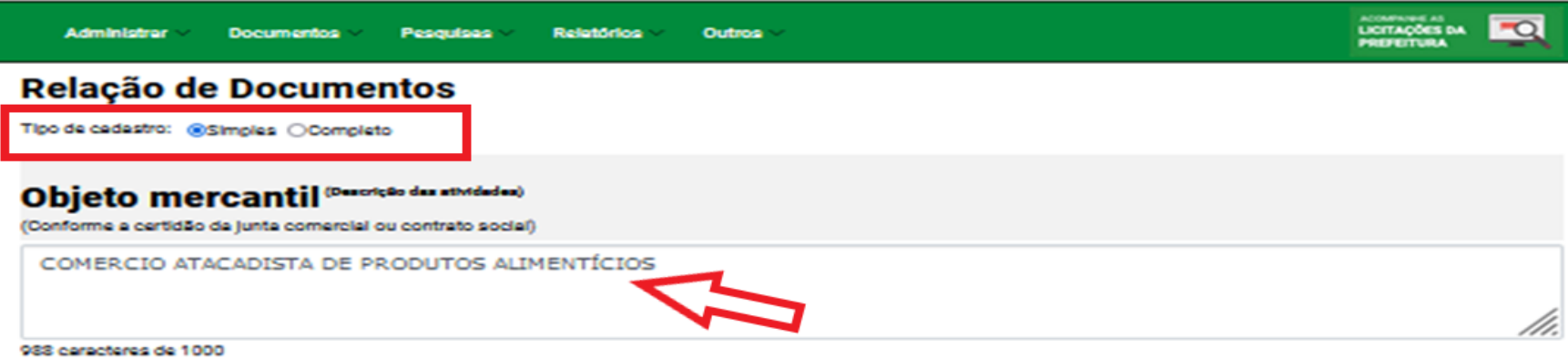

#### Download de Documentos

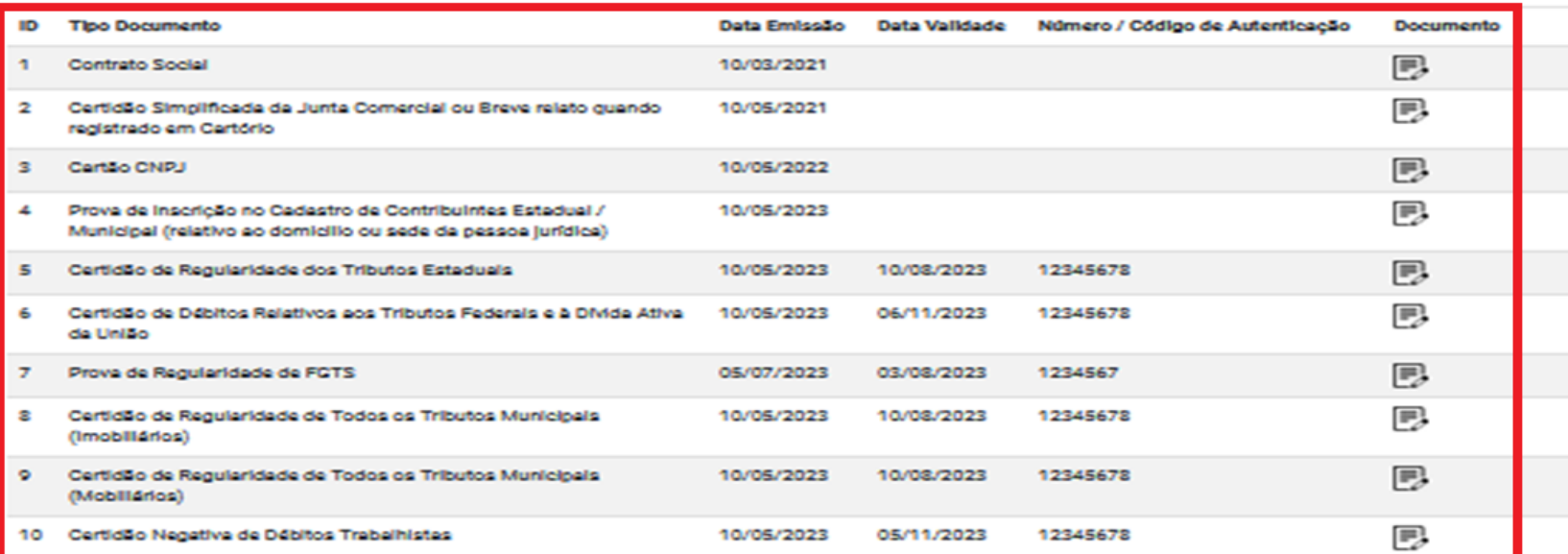

#### ➔Selecionar o tipo de cadastro – SIMPLES.

#### ➔Adicionar os documentos necessários.

#### ➔ Clicar em próximo.

A veracidade de todos os dados informados são de sua responsabilidade.

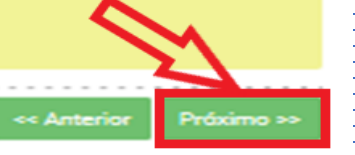

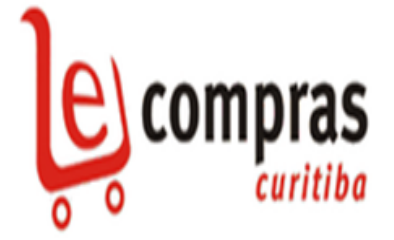

Orientações Fale Conosco **PROCEC** Início **Sobre** 

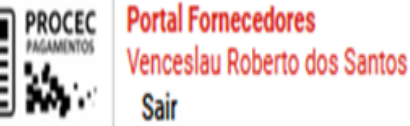

**Administrar Documentos Relatórios Outros Pesquisas** 

#### **ACOMPANHE AS LICITAÇÕES DA PREFEITURA**

**Revisar** 

Confirmar

### Finalização

Obrigado por ter se cadastrado em nosso sistema, suas informações serão avaliadas. Em um prazo de no máximo 3 dias úteis você receberá sua confirmação por e-mail.

Após receber sua confirmação você estará habilitado a participar dos processos de compra e será notificado da abertura de novos processos.

Para revisar suas informações clique no botão Revisar e para confimá-las clique em Confirmar.

Para receber informações adicionais entre em contato com o Cadastro de Fornecedores da Prefeitura Municipal de Curitiba pelos telefones (41) 335 -919, 3350-9982, 3350-9116, 3350-9955, 3350-9994, 3350-9971, 3350-9115, 3350-9033, 3350-9032 ou ainda através do e-mail e-compras@curitiba.pr.gov.br.

#### $\rightarrow$  Preenchimento dos dados finalizado Ler as informações e clicar em confirmar.

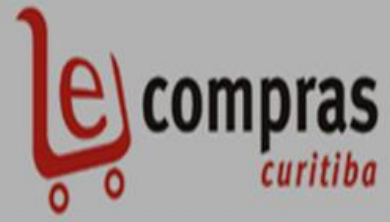

Sobre Orientações Fale Conosco Início

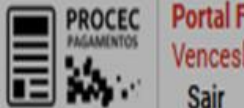

**Portal Fornecedores** Venceslau Roberto dos Santos

Administrar **Documentos Pesquisas** Outros Relatórios

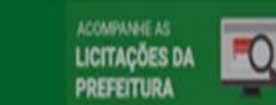

Finalização

Obrigado por ter se cadastrado em nosso sistema, suas informações serão avaliadas. Em um prazo de no máximo 3 dias úteis você receberá sua confirmação por e-mail.

Após receber sua confirmação você estará habilitado a participar dos processos de compra e será potificado da abertura de novos processos.

Para revisar suas informações clique no botão

Para receber informações adicionais entre er 3350-9116, 3350-9955, 3350-9994, 3350-997

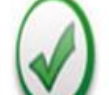

Prezado Fornecedor,

Seu cadastro foi encaminhado para auditoria.

O prazo para a realização da auditoria será de 3 dias úteis. Consulte a legislação vigente disponível neste site para download. Página inicial, menu lateral esquerdo -> download -> Legislação.

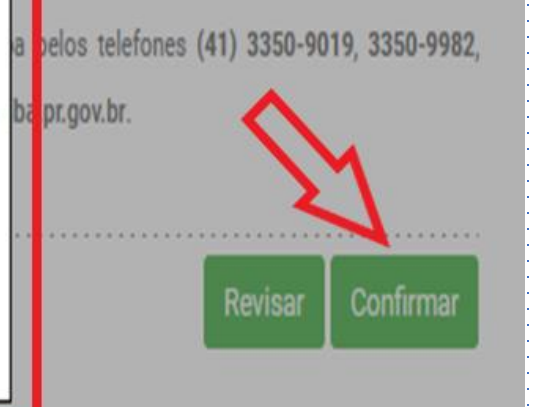

Após clicar em confirmar os dados, o cadastro entra para auditoria, que será feita em até 3 dias.

Aprovado o cadastro, o fornecedor pode participar dos processos de compras e contratações da Prefeitura, de acordo com o grupo e subgrupo selecionado pelo usuário.

**OK** 

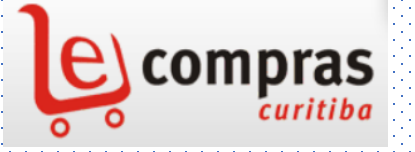

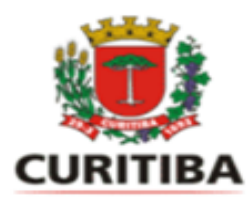

## PORTAL E-COMPRAS CURITIBA

[www.e-compras.curitiba.pr.gov.br](http://www.e-compras.curitiba.pr.gov.br/)

#### **CONTATOS:**

SUPORTE E-COMPRAS/CADASTRO DE FORNECEDORES:

• 3350-9115/ 3350-9982 / 3350-9116 /3350-9994/ 3350-9019/3350-9033/3350-9955/3350-9971/3350-9032